# **Easy Steps for the M&TP (***P-6***) License application**

**P-6(Permit for possession of special denatured spirit by industrial manufacturers)**

**Step 1:- New User will enter his citizen user Login Credentials** 

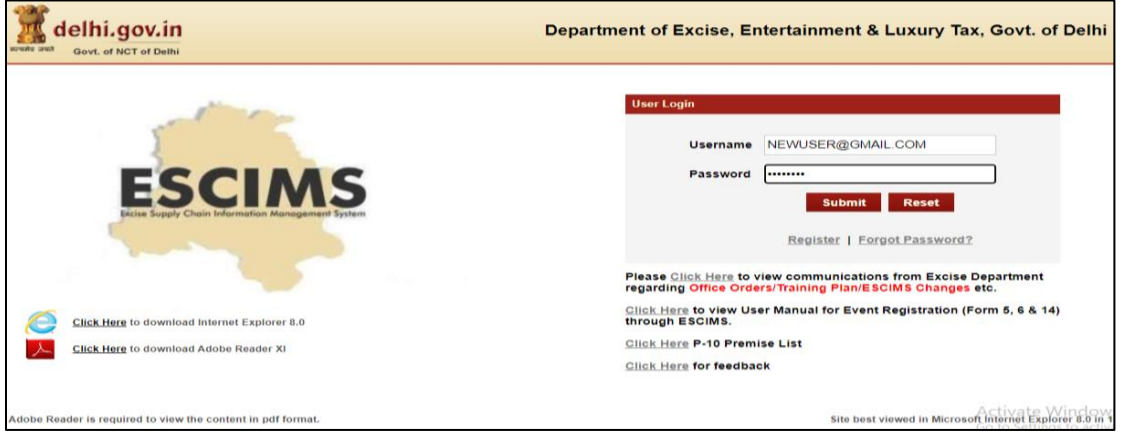

**Step 2:- After login user will select "Apply License" option in the License Menu**

| Manage Profile   Change Password   Log Out<br>delhi.gov.in<br><b>Welcome NITIN PAWAR</b><br><b>NITIN PAWAR, CITIZEN</b><br>Department of Excise, Entertainment & Luxury Tax, Govt. of Delhi<br>सत्यमेव जयते<br>Govt. of NCT of Delhi<br>Last Login: 28/4/2023 1:32 PM IST<br>Password Expires: 1/1/2023<br>Session timeout in 19:52 |                                                                  |                           |                         |                    |                                                          |                                   |                          |  |                                  |                                                           |                          |  |
|----------------------------------------------------------------------------------------------------|------------------------------------------------------------------|---------------------------|-------------------------|--------------------|----------------------------------------------------------|-----------------------------------|--------------------------|--|----------------------------------|-----------------------------------------------------------|--------------------------|--|
| <b>Track Application</b><br>Licence $\triangledown$                                                                                                    |                                                                  | Permit P-10A $\heartsuit$ |                         | Grievance $\nabla$ | Duty Free Transport Permit $\heartsuit$                  |                                   | Payments $\triangledown$ |  | Permit P-10/P-10E $\heartsuit$   |                                                           | Permit P-11 $\heartsuit$ |  |
| Reports $\triangledown$                                                                                                    | <b>View L7Z Details</b>                                          |                           | uistration $\heartsuit$ |                    | Monitoring & Regulation $\heartsuit$                     | Entertainment Tax $\triangledown$ |                          |  | Betting Tax License $\heartsuit$ | <b>Raise Ticket</b>                                       |                          |  |
|                                                                                                    | <b>Upload Label Dtls</b><br><b>M&amp;TP Worklist</b>             |                           |                         |                    |                                                          |                                   |                          |  |                                  |                                                           |                          |  |
|                                                                                                    |                                                                  |                           |                         |                    |                                                          |                                   |                          |  |                                  |                                                           |                          |  |
|                                                                                                    | <b>Dealer Registration</b>                                       |                           |                         |                    |                                                          |                                   |                          |  |                                  |                                                           |                          |  |
|                                                                                                    | <b>Apply Licence</b><br><b>Apply Renew</b><br><b>CL WorkList</b> |                           |                         |                    | <b>WELCOME TO ESCIMS</b>                                 |                                   |                          |  |                                  |                                                           |                          |  |
|                                                                                                    |                                                                  |                           |                         |                    |                                                          |                                   |                          |  |                                  |                                                           |                          |  |
|                                                                                                    |                                                                  |                           |                         |                    |                                                          |                                   |                          |  |                                  |                                                           |                          |  |
|                                                                                                    | <b>HCR WorkList</b>                                              |                           |                         |                    | ESCIN                                                    |                                   |                          |  |                                  |                                                           |                          |  |
|                                                                                                    | <b>Configure Manufacturer Details</b>                            |                           |                         |                    |                                                          |                                   |                          |  |                                  |                                                           |                          |  |
|                                                                                                    | <b>View Uploaded Documents</b>                                   |                           |                         |                    | <b>Excise Supply Chain Information Management System</b> |                                   |                          |  |                                  |                                                           |                          |  |
|                                                                                                    | Retail Vend/CSD/L30 Work List                                    |                           |                         |                    |                                                          |                                   |                          |  |                                  |                                                           |                          |  |
|                                                                                                    | <b>Track Licence Application</b>                                 |                           |                         |                    |                                                          |                                   |                          |  |                                  |                                                           |                          |  |
|                                                                                                    | <b>Dealer WorkList</b>                                           |                           |                         |                    |                                                          |                                   |                          |  |                                  |                                                           |                          |  |
|                                                                                                    | <b>Wholesale Vend WorkList</b>                                   |                           |                         |                    |                                                          |                                   |                          |  |                                  |                                                           |                          |  |
|                                                                                                    |                                                                  |                           |                         |                    |                                                          |                                   |                          |  |                                  | <b>Activate Windows</b><br>to Cottings to sotionts Window |                          |  |

**Step 3:- Fill the details as per step 4 below and submit, then Apply License Details form will open** 

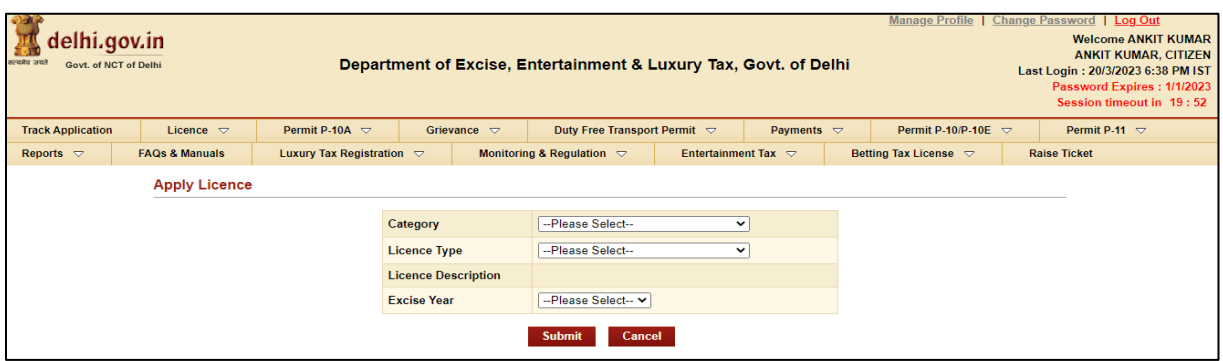

#### **Step 4:- Select Category= 'M&TP', License Type = 'P6', Excise Year= 2023-2024**

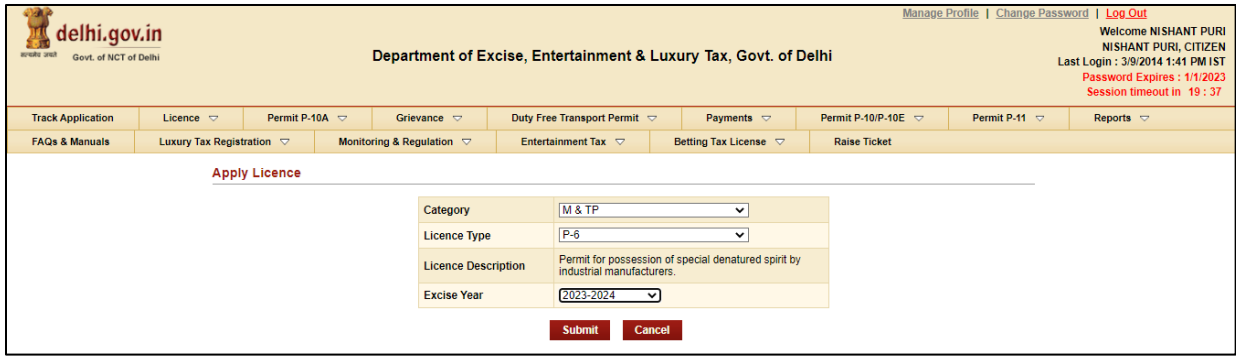

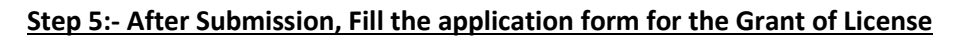

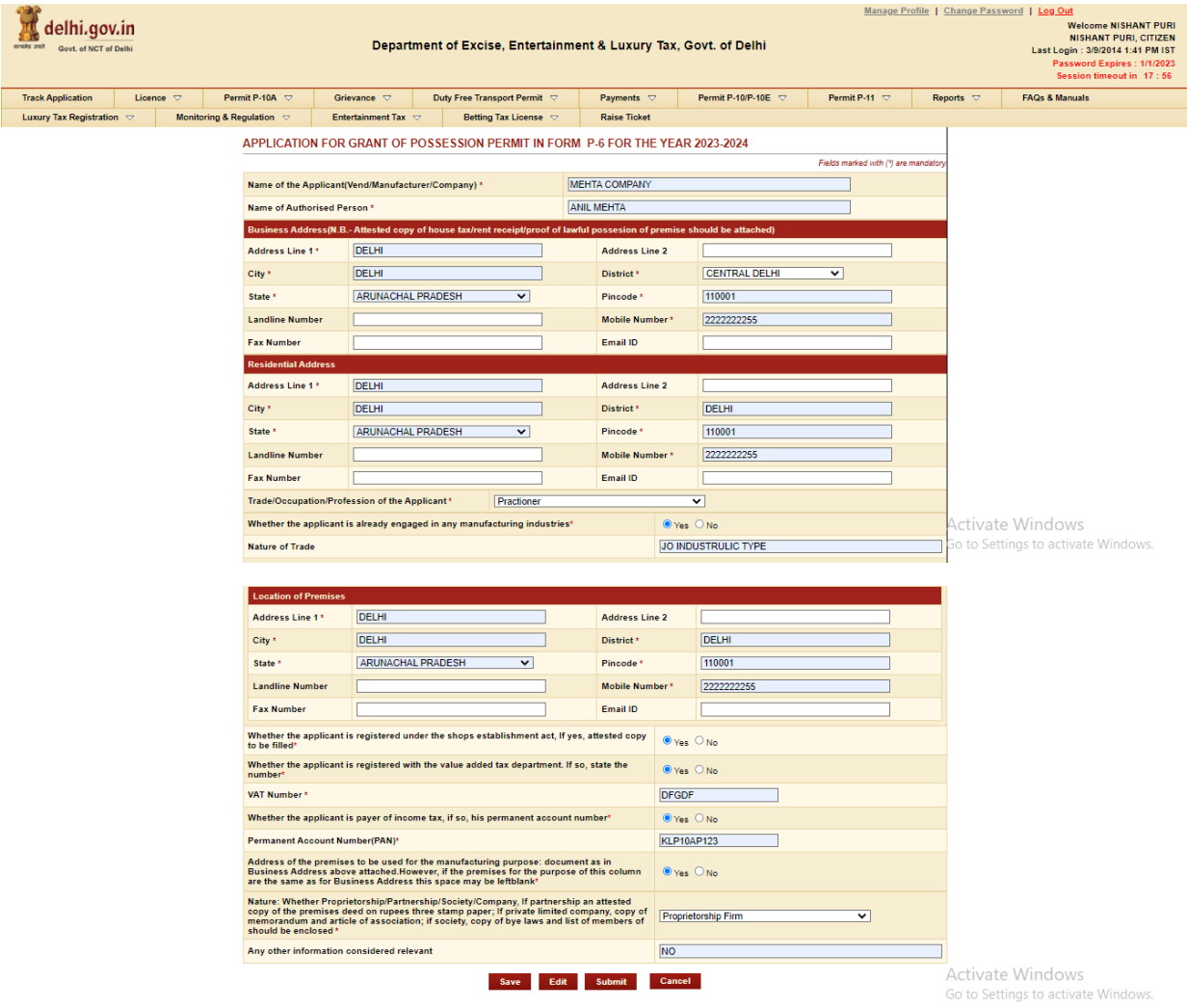

## **Step 6:- Press Save Button after filling all Mandatory Details, The ARN number will generated.**

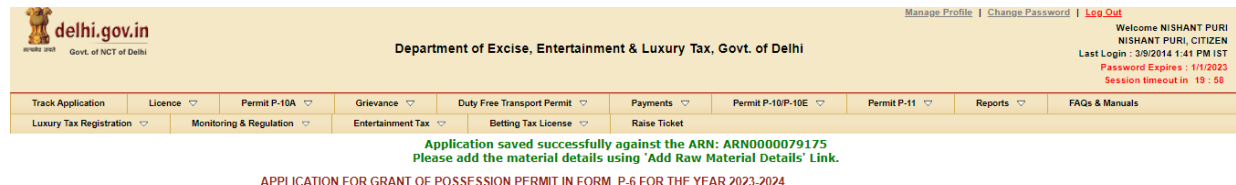

**Step 7:- Now click on link present below "Fill Raw Materials Details" after filling the form Save the Raw Material Detail & Close the form**

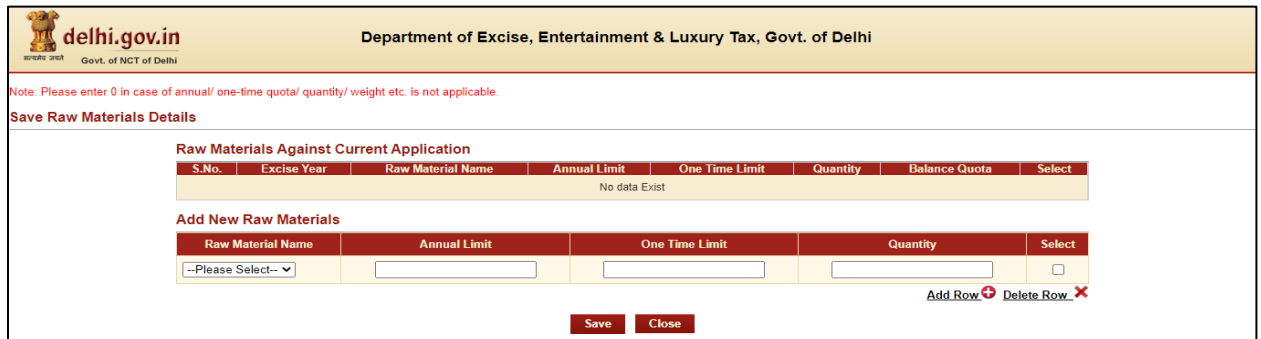

### **Step 8:- Now Submit Application Form for the Grant of License by pressing Submit Button**

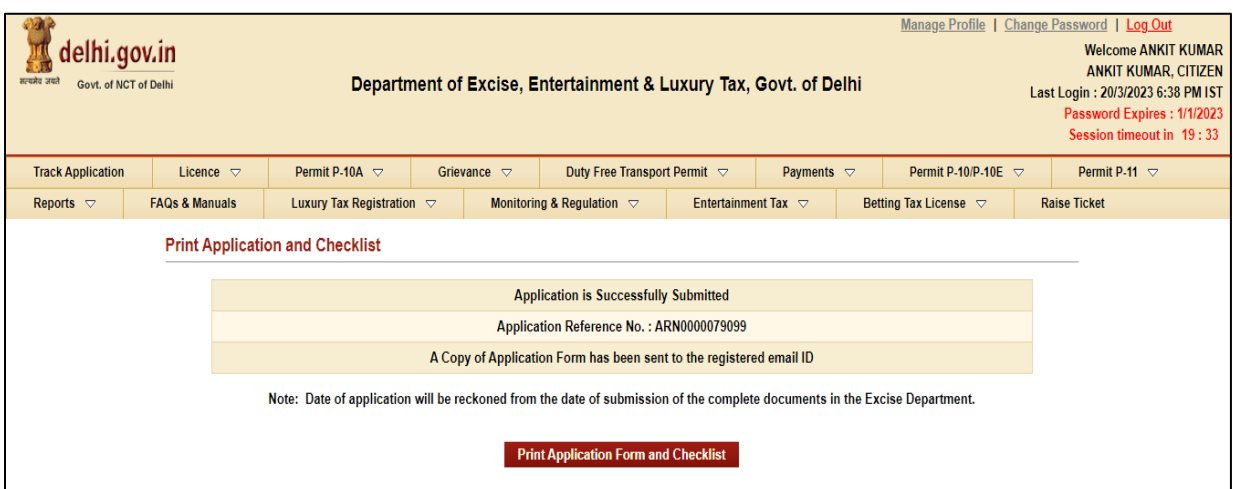

#### **Step 9:- Your Application is submitted successfully to Department for approval**

**Step 10:- After approval from all Department Level email intimation will be received on registered email then respective ARN will be visible under M&TP Worklist for Payment**

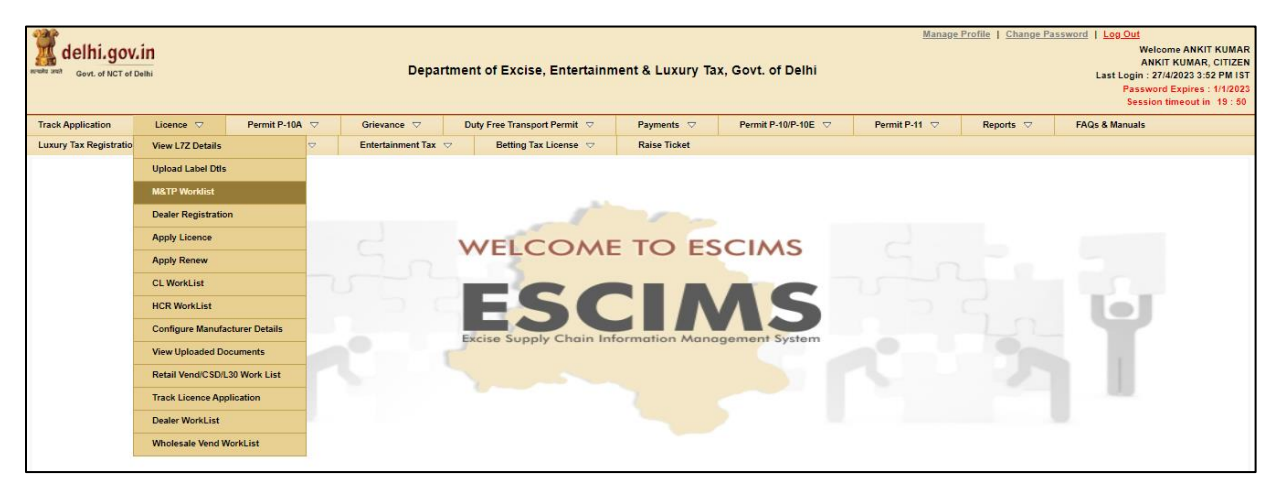

#### **Step 11:- Click on the ARN for making payment**

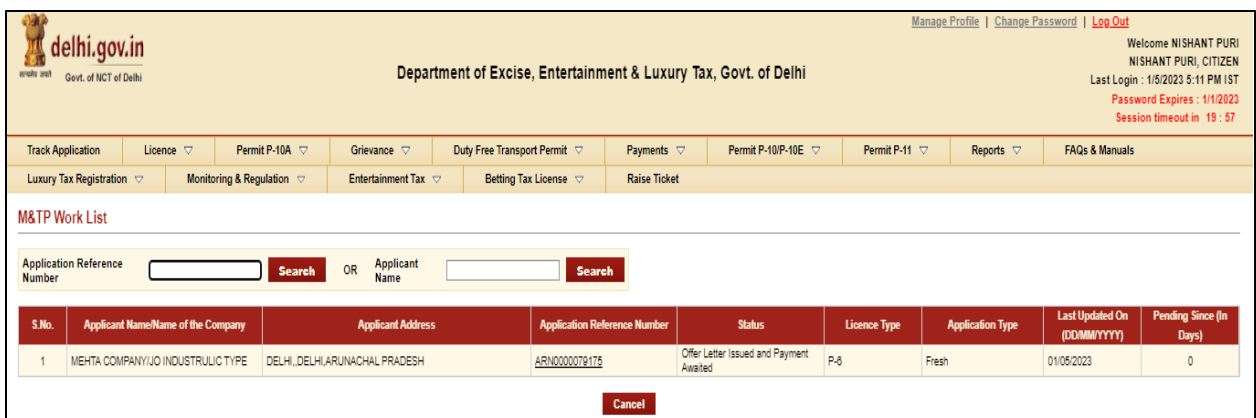

## **Step 12:- Click on 'Make Payment', Payment gateway will get opened for processing**

### **Step 13:- Download Payment Receipt after Successful payment**

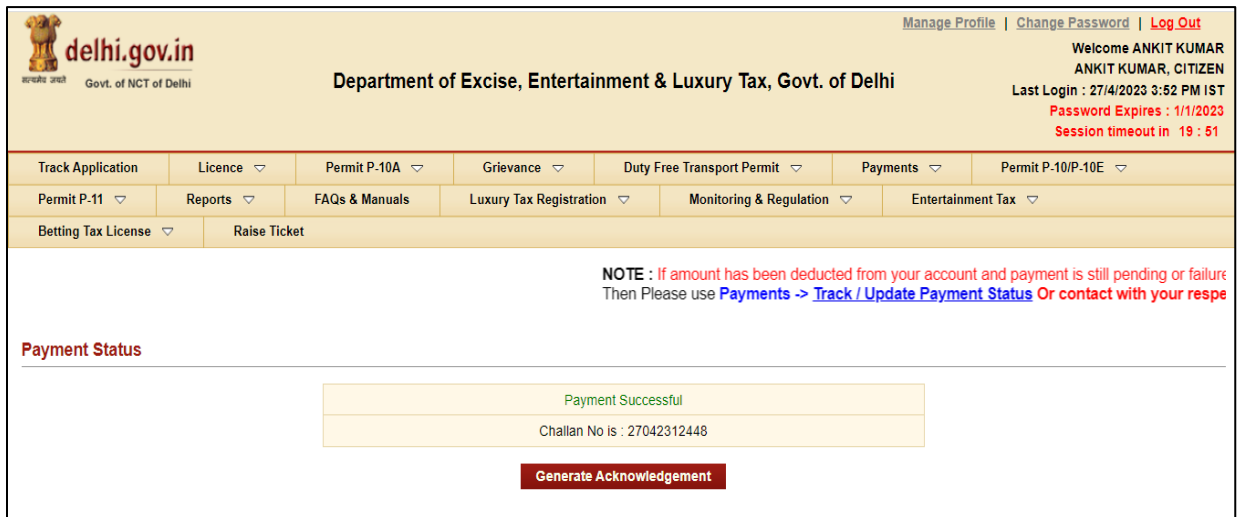

**Step 14:- After payment confirmation license will be granted by the Department and new License credentials For 'P-6 License' will be e-mailed to user's registered e-mail ID**

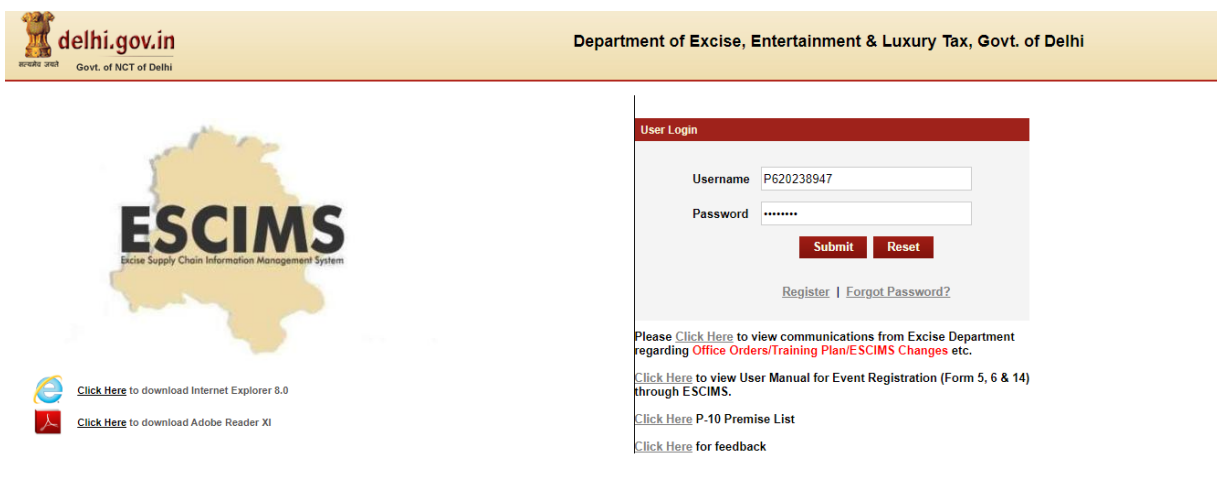

**Step 15:-Now Login with your New generated License Credentials** 

# **Step 16:- Download the License letter for "P6 M&TP" License from 'Print Letters'option under License Menu**

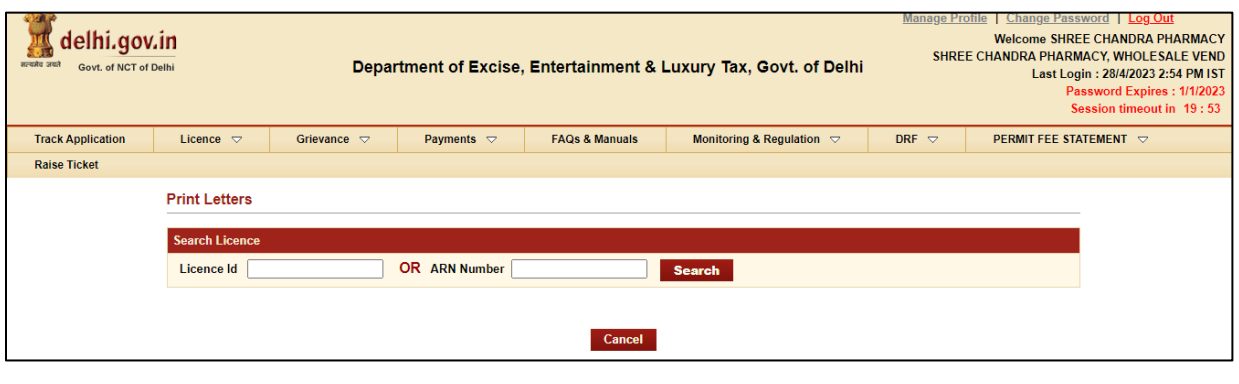